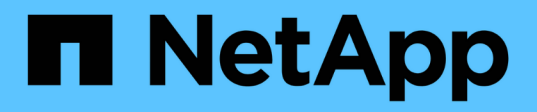

## **Preparar sistemas de almacenamiento para la replicación de SnapMirror y SnapVault**

SnapManager for SAP

NetApp April 19, 2024

This PDF was generated from https://docs.netapp.com/es-es/snapmanager-sap/unix-installation-7mode/concept-understanding-the-differences-between-snapmirror-and-snapvault.html on April 19, 2024. Always check docs.netapp.com for the latest.

# **Tabla de contenidos**

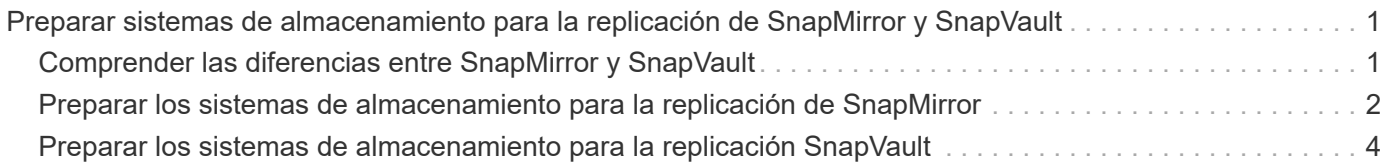

# <span id="page-2-0"></span>**Preparar sistemas de almacenamiento para la replicación de SnapMirror y SnapVault**

Es posible utilizar SnapManager con la tecnología SnapMirror de ONTAP para crear copias reflejadas de conjuntos de backups en otro volumen, y con la tecnología ONTAP SnapVault para realizar replicaciones de backup disco a disco para cumplimiento de normativas y otros fines relacionados con la gobernanza. Antes de ejecutar estas tareas, debe configurar una relación *data-protection* entre los volúmenes de origen y destino y *initialize* la relación.

Una relación de protección de datos replica los datos en el almacenamiento primario (el volumen de origen) en el almacenamiento secundario (el volumen de destino). Cuando se inicializa la relación, ONTAP transfiere los bloques de datos a los que se hace referencia en el volumen de origen al volumen de destino.

## <span id="page-2-1"></span>**Comprender las diferencias entre SnapMirror y SnapVault**

SnapMirror es la tecnología de recuperación ante desastres diseñada para la conmutación del almacenamiento principal al almacenamiento secundario en un sitio geográficamente remoto. SnapVault es una tecnología de replicación de backup disco a disco diseñada para el cumplimiento de normativas y otros fines relacionados con la regulación.

Estos objetivos tienen en cuenta el diferente equilibrio que ocurre cada tecnología entre los objetivos de la moneda de backup y la retención de backup:

• SnapMirror almacena *only* las copias Snapshot que residen en el almacenamiento principal porque, en caso de desastre, necesita poder realizar una conmutación al respaldo a la versión más reciente de los datos primarios que sabe que son buenos.

Por ejemplo, la organización puede duplicar las copias de los datos de producción por hora en un plazo de diez días. Como se indica en el caso de uso de la conmutación por error, el equipo del sistema secundario debe ser equivalente o casi equivalente al equipo del sistema primario para servir datos de forma eficiente desde el almacenamiento reflejado.

• Por el contrario, SnapVault almacena las copias snapshot \_independientemente de que residan en el almacenamiento principal, ya que, en caso de auditoría, es probable que el acceso a los datos históricos sea tan importante como el acceso a los datos actuales.

Es posible que desee conservar copias Snapshot mensuales de sus datos en un plazo de 20 años, por ejemplo, para cumplir con las normativas de contabilidad gubernamental de su empresa. Al no haber ningún requisito para servir datos desde el almacenamiento secundario, puede utilizar discos más lentos y menos costosos en el sistema vault.

Los diferentes pesos que aportan SnapMirror y SnapVault a la moneda de backup y la retención de backup se derivan finalmente del límite de 255 copias Snapshot por volumen. Aunque SnapMirror conserva las copias más recientes, SnapVault conserva las copias realizadas durante el período más prolongado.

### <span id="page-3-0"></span>**Preparar los sistemas de almacenamiento para la replicación de SnapMirror**

Antes de poder utilizar la tecnología SnapMirror integrada de SnapManager para reflejar copias Snapshot, debe configurar e inicializar una relación de protección de datos entre los volúmenes de origen y de destino. Durante la inicialización, SnapMirror realiza una copia Snapshot del volumen de origen, a continuación transfiere la copia y todos los bloques de datos que hace referencia al volumen de destino. También transfiere cualquier otra copia Snapshot menos reciente del volumen de origen al volumen de destino.

#### **Acerca de esta tarea**

Es posible usar la CLI de ONTAP o OnCommand System Manager para ejecutar estas tareas. El siguiente procedimiento se basa en el supuesto de que está utilizando la CLI. Para obtener más información, consulte ["Guía de recuperación y backup en línea de protección de datos de Data ONTAP 8.2 para 7-Mode"](https://library.netapp.com/ecm/ecm_download_file/ECMP1368826).

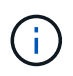

No se puede utilizar SnapManager para reflejar qtrees. SnapManager admite solo mirroring de volúmenes.

No se puede usar SnapManager para el mirroring síncrono. SnapManager solo admite mirroring asíncrono.

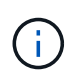

Si va a almacenar archivos de base de datos y registros de transacciones en diferentes volúmenes, debe crear relaciones entre los volúmenes de origen y de destino para los archivos de base de datos y entre los volúmenes de origen y de destino para los registros de transacciones.

1. En la consola del sistema de origen, utilice options snapmirror.access comando para especificar los nombres de host de los sistemas con permiso para copiar datos directamente desde el sistema de origen.

#### **ejemplo**

La entrada siguiente permite la replicación a Destination systemB:

options snapmirror.access host=destination\_systemB

2. En el sistema de destino, cree o edite el /etc/snapmirror.conf archivo para especificar el volumen que se va a copiar.

#### **ejemplo**

La siguiente entrada especifica la replicación de vol0 de source\_Systema a vol2 de Destination\_systemB:

source\_systemA:vol0 destination\_systemB:vol2

3. En las consolas del sistema de origen y de destino, utilice snapmirror on Comando para habilitar SnapMirror.

#### **ejemplo**

El siguiente comando habilita SnapMirror:

snapmirror on

4. En la consola del sistema de destino, utilice vol create Comando para crear un volumen de destino de SnapMirror con un tamaño igual o superior que el volumen de origen.

#### **ejemplo**

El siguiente comando crea un volumen de destino de 2 GB denominado vol2 en el agregado aggr1:

```
vol create vol2 aggr1 2g
```
5. En la consola del sistema de destino, utilice el comando vol restrict para marcar el volumen de destino como restringido.

#### **ejemplo**

El siguiente comando Marca el volumen de destino vol2 como restringido:

```
vol restrict vol2
```
6. En la consola del sistema de origen, utilice snap sched comando para deshabilitar cualquier transferencia programada.

#### **ejemplo**

Debe deshabilitar las transferencias programadas para evitar que se produzcan conflictos de programación con SnapDrive.

El siguiente comando deshabilita las transferencias programadas:

snap sched vol1 -----

7. En la consola del sistema de destino, utilice snapmirror initialize comando para crear una relación entre los volúmenes de origen y de destino, e inicializar la relación.

El proceso de inicialización realiza una *transferencia basal* al volumen de destino. SnapMirror realiza una copia Snapshot del volumen de origen y, a continuación, transfiere la copia y todos los bloques de datos que hace referencia al volumen de destino. También transfiere cualquier otra copia Snapshot del volumen de origen al volumen de destino.

#### **ejemplo**

El siguiente comando crea una relación de SnapMirror entre el volumen de origen vol0 en source Systema y el volumen de destino vol2 en Destination systemB, e inicializa la relación:

### <span id="page-5-0"></span>**Preparar los sistemas de almacenamiento para la replicación SnapVault**

Antes de poder utilizar la tecnología SnapVault integrada de SnapManager para archivar copias Snapshot en disco, debe configurar e inicializar una relación de protección de datos entre los volúmenes de origen y de destino. Durante la inicialización, SnapVault realiza una copia Snapshot del volumen de origen, a continuación transfiere la copia y todos los bloques de datos que hace referencia al volumen de destino.

#### **Lo que necesitará**

- Debe haber configurado un conjunto de datos para la ubicación de almacenamiento principal en el asistente de configuración de SnapManager.
- Todas las LUN deben estar en qtrees, con una LUN por qtree.

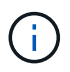

Si va a almacenar archivos de base de datos y registros de transacciones en diferentes volúmenes, debe crear relaciones entre los volúmenes de origen y de destino para los archivos de base de datos y entre los volúmenes de origen y de destino para los registros de transacciones.

#### **Pasos**

1. En las consolas del sistema de origen y de destino, active SnapVault:

#### **ejemplo**

options snapvault.enable on

2. En la consola del sistema de origen, utilice options snapvault.access comando para especificar los nombres de host de los sistemas con permiso para copiar datos directamente desde el sistema de origen.

#### **ejemplo**

El comando siguiente permite la replicación a Destination\_systemB:

options snapvault.access host=destination\_systemB

3. En la consola del sistema de destino, utilice options snapvault.access comando para especificar los nombres de host de los sistemas a los que se pueden restaurar los datos copiados.

#### **ejemplo**

El siguiente comando permite restaurar los datos copiados en source\_Systema:

options snapvault.access host=destination\_systemA

4. En la consola del sistema de origen, utilice ndmpd on Comando para habilitar NDMP.

#### **ejemplo**

El siguiente comando habilita NDMP:

ndmpd on

5. En la consola del sistema de destino, utilice vol create Comando para crear un volumen de destino de SnapMirror con un tamaño igual o superior que el volumen de origen.

#### **ejemplo**

El siguiente comando crea un volumen de destino de 2 GB denominado vol2 en el agregado aggr1:

vol create vol2 aggr1 2g

- 6. En la consola de gestión de NetApp de OnCommand Unified Manager (UM), añada el pool de recursos para el volumen de destino:
	- a. Haga clic en **datos** > **grupos de recursos** para abrir la página **grupos de recursos**.
	- b. En la página Pools de recursos, haga clic en **Agregar** para iniciar el asistente **Agregar grupo de recursos**.
	- c. Siga las instrucciones del asistente para especificar el agregado del volumen de destino.
	- d. Haga clic en **Finalizar** para salir del asistente.
- 7. En la consola de gestión de UM de NetApp, asigne el pool de recursos al conjunto de datos que haya creado en el asistente de configuración de SnapManager:
	- a. Haga clic en **Data** > **Datasets** para abrir la página Datasets.
	- b. En la página **Datasets**, seleccione el conjunto de datos que ha creado y haga clic en **Editar**.
	- c. En la página **Editar conjunto de datos**, haga clic en **copia de seguridad** > **grupos de aprovisionamiento/recursos** para abrir el asistente **Configurar nodo de conjunto de datos**.
	- d. Siga las instrucciones del asistente para asignar el pool de recursos al conjunto de datos.

La asignación de pool de recursos especifica la relación de protección de datos entre los volúmenes de origen y destino.

e. Haga clic en **Finalizar** para salir del asistente e inicializar la relación de protección de datos.

El proceso de inicialización realiza una *transferencia basal* al volumen de destino. SnapVault realiza una copia Snapshot del volumen de origen y, a continuación, transfiere la copia y todos los bloques de datos que hace referencia al volumen de destino.

#### **Información de copyright**

Copyright © 2024 NetApp, Inc. Todos los derechos reservados. Imprimido en EE. UU. No se puede reproducir este documento protegido por copyright ni parte del mismo de ninguna forma ni por ningún medio (gráfico, electrónico o mecánico, incluidas fotocopias, grabaciones o almacenamiento en un sistema de recuperación electrónico) sin la autorización previa y por escrito del propietario del copyright.

El software derivado del material de NetApp con copyright está sujeto a la siguiente licencia y exención de responsabilidad:

ESTE SOFTWARE LO PROPORCIONA NETAPP «TAL CUAL» Y SIN NINGUNA GARANTÍA EXPRESA O IMPLÍCITA, INCLUYENDO, SIN LIMITAR, LAS GARANTÍAS IMPLÍCITAS DE COMERCIALIZACIÓN O IDONEIDAD PARA UN FIN CONCRETO, CUYA RESPONSABILIDAD QUEDA EXIMIDA POR EL PRESENTE DOCUMENTO. EN NINGÚN CASO NETAPP SERÁ RESPONSABLE DE NINGÚN DAÑO DIRECTO, INDIRECTO, ESPECIAL, EJEMPLAR O RESULTANTE (INCLUYENDO, ENTRE OTROS, LA OBTENCIÓN DE BIENES O SERVICIOS SUSTITUTIVOS, PÉRDIDA DE USO, DE DATOS O DE BENEFICIOS, O INTERRUPCIÓN DE LA ACTIVIDAD EMPRESARIAL) CUALQUIERA SEA EL MODO EN EL QUE SE PRODUJERON Y LA TEORÍA DE RESPONSABILIDAD QUE SE APLIQUE, YA SEA EN CONTRATO, RESPONSABILIDAD OBJETIVA O AGRAVIO (INCLUIDA LA NEGLIGENCIA U OTRO TIPO), QUE SURJAN DE ALGÚN MODO DEL USO DE ESTE SOFTWARE, INCLUSO SI HUBIEREN SIDO ADVERTIDOS DE LA POSIBILIDAD DE TALES DAÑOS.

NetApp se reserva el derecho de modificar cualquiera de los productos aquí descritos en cualquier momento y sin aviso previo. NetApp no asume ningún tipo de responsabilidad que surja del uso de los productos aquí descritos, excepto aquello expresamente acordado por escrito por parte de NetApp. El uso o adquisición de este producto no lleva implícita ninguna licencia con derechos de patente, de marcas comerciales o cualquier otro derecho de propiedad intelectual de NetApp.

Es posible que el producto que se describe en este manual esté protegido por una o más patentes de EE. UU., patentes extranjeras o solicitudes pendientes.

LEYENDA DE DERECHOS LIMITADOS: el uso, la copia o la divulgación por parte del gobierno están sujetos a las restricciones establecidas en el subpárrafo (b)(3) de los derechos de datos técnicos y productos no comerciales de DFARS 252.227-7013 (FEB de 2014) y FAR 52.227-19 (DIC de 2007).

Los datos aquí contenidos pertenecen a un producto comercial o servicio comercial (como se define en FAR 2.101) y son propiedad de NetApp, Inc. Todos los datos técnicos y el software informático de NetApp que se proporcionan en este Acuerdo tienen una naturaleza comercial y se han desarrollado exclusivamente con fondos privados. El Gobierno de EE. UU. tiene una licencia limitada, irrevocable, no exclusiva, no transferible, no sublicenciable y de alcance mundial para utilizar los Datos en relación con el contrato del Gobierno de los Estados Unidos bajo el cual se proporcionaron los Datos. Excepto que aquí se disponga lo contrario, los Datos no se pueden utilizar, desvelar, reproducir, modificar, interpretar o mostrar sin la previa aprobación por escrito de NetApp, Inc. Los derechos de licencia del Gobierno de los Estados Unidos de América y su Departamento de Defensa se limitan a los derechos identificados en la cláusula 252.227-7015(b) de la sección DFARS (FEB de 2014).

#### **Información de la marca comercial**

NETAPP, el logotipo de NETAPP y las marcas que constan en <http://www.netapp.com/TM>son marcas comerciales de NetApp, Inc. El resto de nombres de empresa y de producto pueden ser marcas comerciales de sus respectivos propietarios.